# Tools to be used in the context of the Plan Modification Procedure Article 4 GE06D

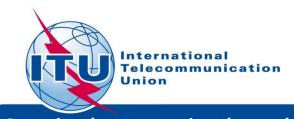

*Committed to connecting the world* 

# Tools to be used for GE06 Plan

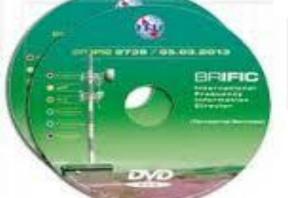

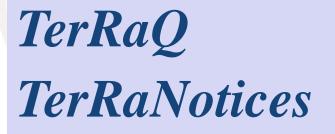

ECEPTION ECEPTION ECEPTION ETOOLS myAdmin

# **GE06Calc**

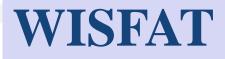

# **BRIFIC -Navigation Menu**

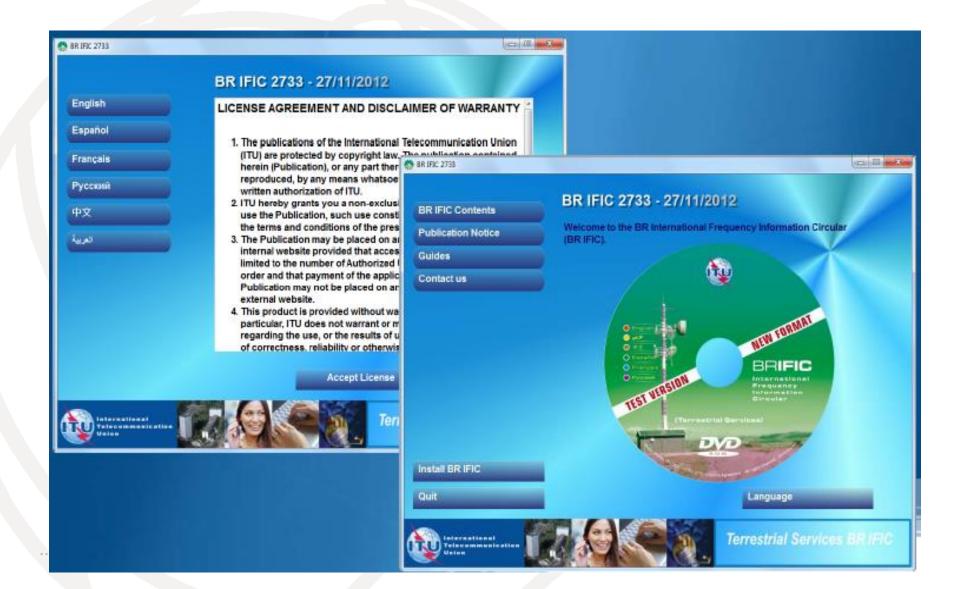

# **Content of BRIFIC**

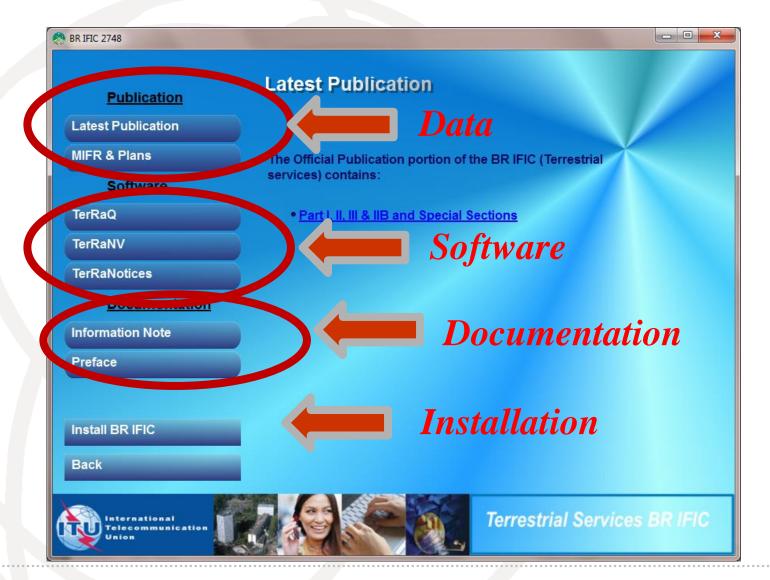

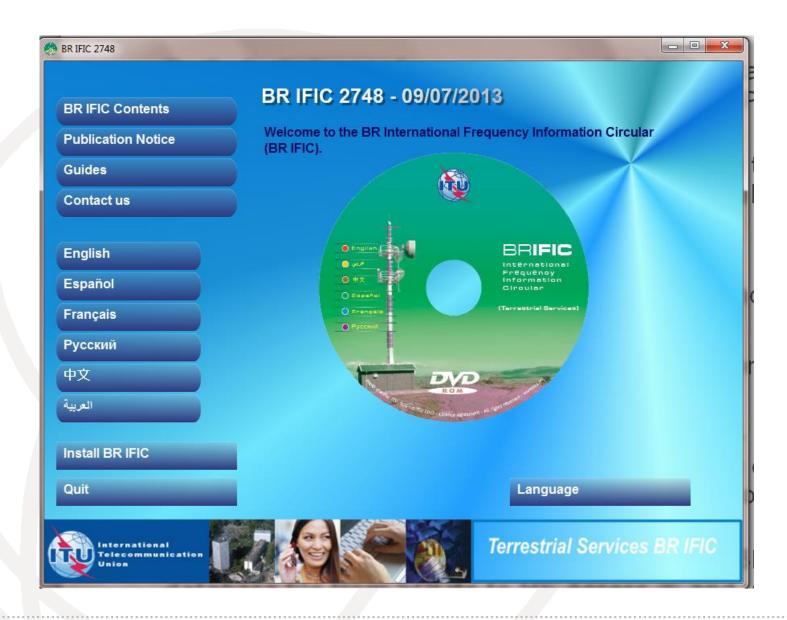

# Current BR IFIC Publication Content

These screens show the statistics of the notices in process published in each part and each fragment of the BR IFIC. The data is also grouped based on the notifying and concerned Administrations. Using these screens the users are able to

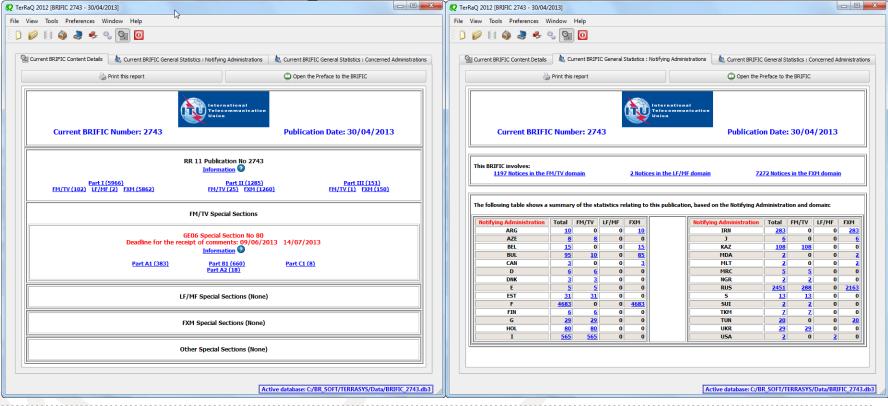

## Terrestrial BR IFIC Format Converter: TerRaQ "external Tools "menu item

In order to enable existing **GEO6Calc** (MS Access) to access the data in the BR IFIC database (SQLite), a format converter is also provided.

This application is able to provide a quick Microsoft Access "**bridge**" to access the data stored in SQLite format.

#### See "How to run GE06Calc with the new BRIFIC.docx"

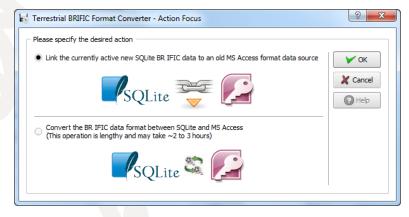

| 🖞 Terrestrial                         | BRIFIC Linker to MSAccess                                                                                                    | ? ×       |  |  |  |  |  |  |
|---------------------------------------|----------------------------------------------------------------------------------------------------|-----------|--|--|--|--|--|--|
| - Detected Se                         | ttings                                                                                                    | Y Proceed |  |  |  |  |  |  |
| UUID: {73<br>SQLite dat<br>Detected E | Detected MSAccess version: Access.Application.14 UUID: (73A+C9C1-D68D-11D0-988F-00A0C90DC8D9) SQLite data file to link: C:/BR_SOFT/TERRASYS/Data/BRIFIC_2733.db3 Detected BRIFCI old format location: C:/BR_SOFT/TERRASYS/TERRAQ/Data The detected old path is valid. |           |  |  |  |  |  |  |
| – Link File –                         | Change Path                                                                                                    |           |  |  |  |  |  |  |
| File name:                            | C:/BR_SOFT/TerRaSys/TerRaQ/Data/TERRABROADCAST.MDB                                                                                                    |           |  |  |  |  |  |  |
| 🗶 Open th                             | e resulting link file on success, using MSAccess                                                                                                    |           |  |  |  |  |  |  |
| Linking steps                         |                                                                                                    |           |  |  |  |  |  |  |
|                                       |                                                                                                    |           |  |  |  |  |  |  |
|                                       |                                                                                                    |           |  |  |  |  |  |  |
|                                       |                                                                                                    |           |  |  |  |  |  |  |

#### Access to the Portal http://www.itu.int/ITU-R/eBCD/eQry.aspx

| Ó | International<br>Telecommunication<br>Union                      |                                                                                                    | + عربی   中文   Español   Français   عربی (<br>Advanced Search   品   日               |                 |
|---|------------------------------------------------------------------|----------------------------------------------------------------------------------------------------|------------------------------------------------------------------------------------|-----------------|
|   | Broadcasting Services                                            | Home : ITU-R : Terrestrial Services : Broadcasting         ITU Set ors   Newsroom   Events   Publications  Statistics   About ITU                                                                                                    | Google <sup>22</sup> Custom Search                                                 | Search          |
| P | Dur Bands<br>MIFR<br>Plans<br>HFBC                               | Broadcasting Services Division                                                                                                    | In focus!                                                                          |                 |
| F | Forum<br>FAQ<br>Dn-line services/Software<br>Reference documents | Broadcasting Services Division (BCD) examines notices and submissions for frequency assignments concerning television and sound broadcasting terrestrial services in all broadcasting bands (LF, MF, HF, VHF and UHF) and provides assistance to administrations with respect to the technical, regulatory and administrative procedures applicable to the planning of terrestrial broadcasting services.<br>Its main activities include:<br><b>B</b> Examining proposed modifications to the frequency Plans with respect to their impact on other administrations in accordance with the procedures specified in the Regional Agreements.                                                                                                    | Arab<br>Arab<br>Arab<br>Arab<br>Arab<br>Arab<br>Arab<br>Arab                       | n<br>Sent       |
|   |                                                                  | <ul> <li>Examining proposed notifications for recording in the Master International Frequency Register (MIRP) in accordance with the Radio Regulations and associated Regional Agreements.</li> <li>Examining the compatibility analysis for HE broadcasting requirements submitted for inclusion in the seasonal schedules in accordance with Article 12 of the radio Regulations.</li> <li>Providing assistance and training to administrations in the application of relevant provisions of the Radio Regulations and Regional Agreements.</li> <li>Developing technical software that assist administrations in the planning and coordinating of terrestrial broadcasting services.</li> <li>Contact: <a href="https://prodelitu.int">https://prodelitu.int</a></li> </ul> | Broadcasting Database                                                              | )               |
|   |                                                                  |                                                                                                    | Broadcasting data only<br>clicks away!     Crict plan modification<br>calculations | irposes<br>Demo |
|   |                                                                  |                                                                                                    |                                                                                    | 1               |

# **eBCD**: Overview

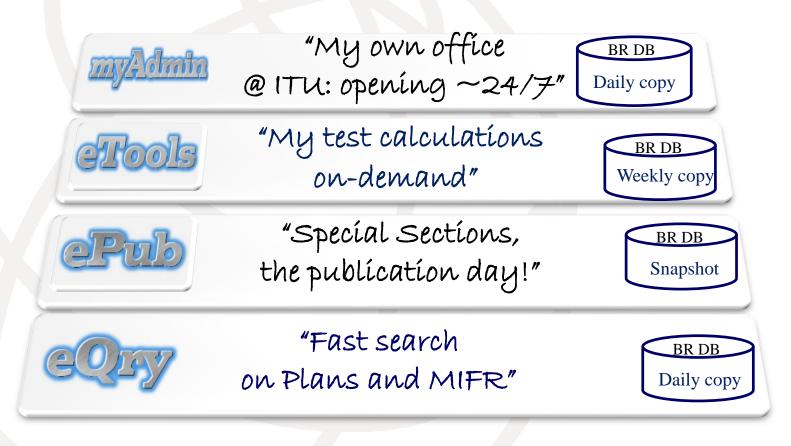

# **Overview**

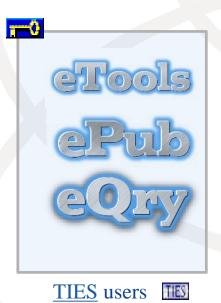

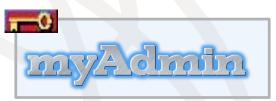

TIES users

Tips:

Check <u>yourTIESaccount@itu.int</u> for eBCD 2.0 e-communications
You can set Email Forwarding to your work account from <u>here</u>

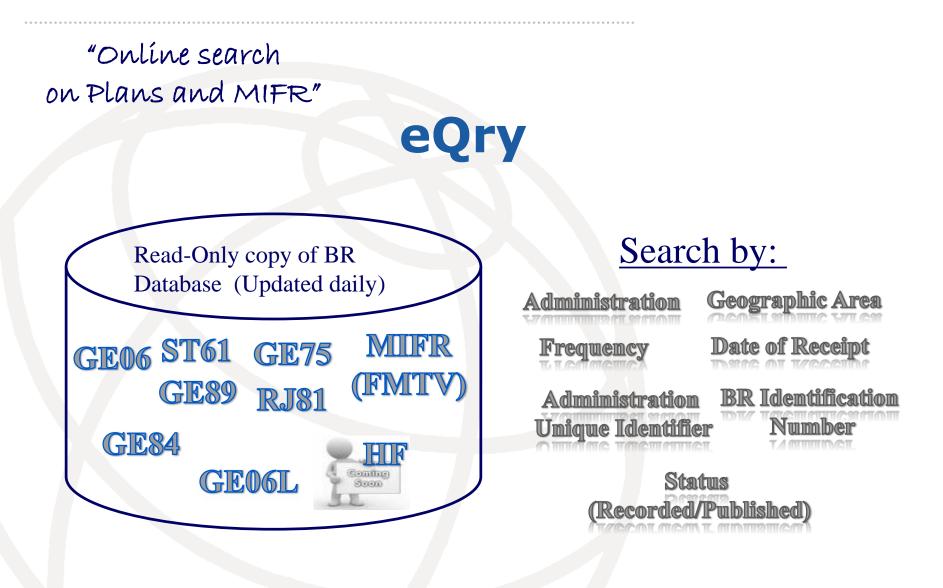

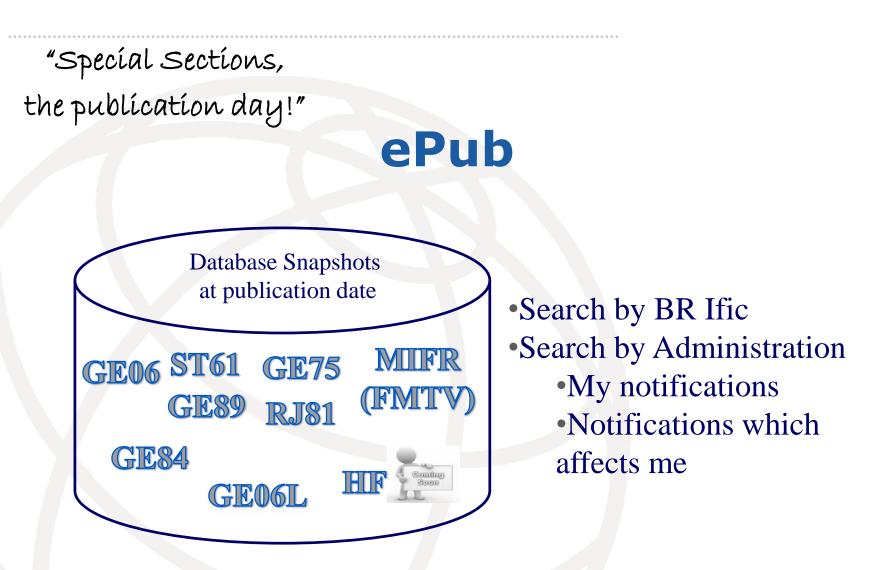

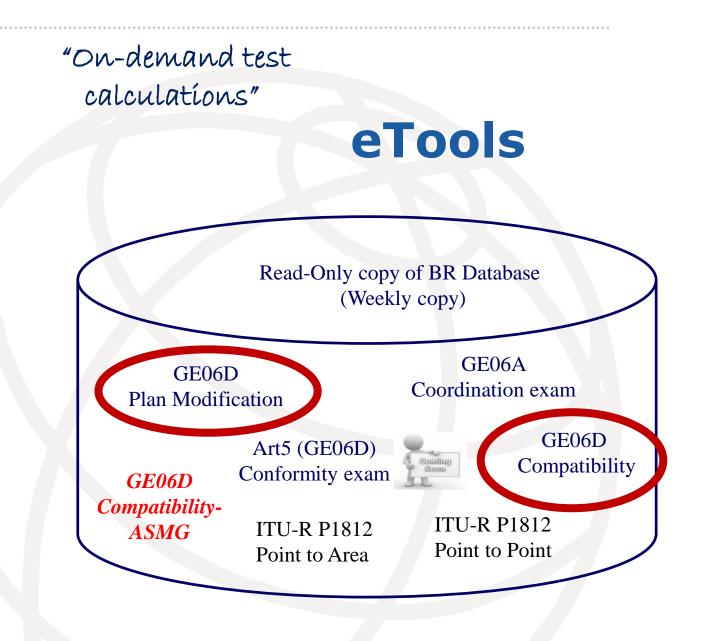

## **GE06D - Modification of the Plan**

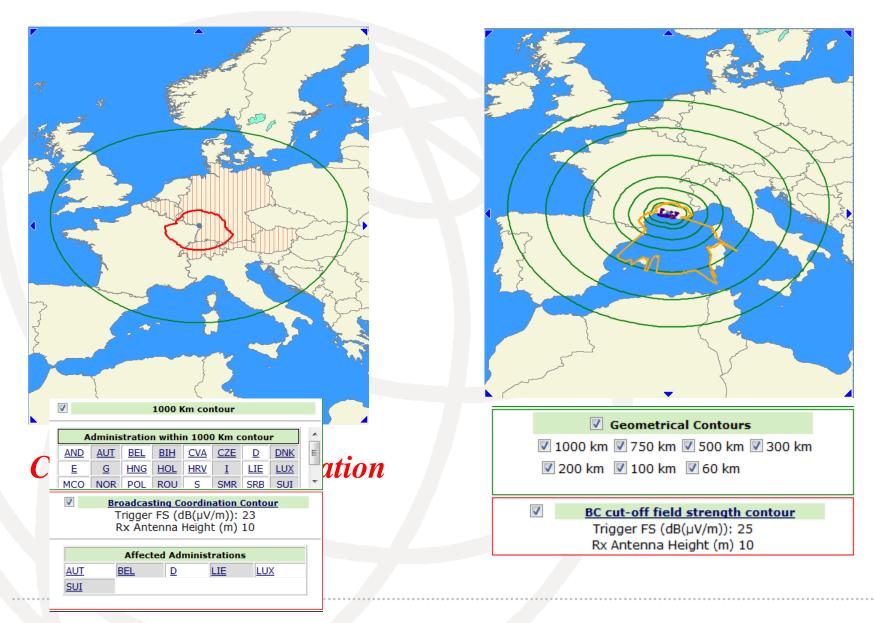

#### eTools-GE06D Plan modification

| CeCalculations - Windows Int |                                             |            |          |           |        |   |                                           |                     |
|------------------------------|---------------------------------------------|------------|----------|-----------|--------|---|-------------------------------------------|---------------------|
| File Edit View Favorites Too |                                             |            |          |           |        |   |                                           |                     |
|                              | t/ITU-R/eBCD/MemberPages/eCalculations.aspx |            |          |           |        |   | × P iSearch                               |                     |
| Favorites 👰 eCalculations    |                                             |            |          |           |        | 6 | ) • 🔊 · 🖃 🆶 • Pa                          | ge → Safety → Tools |
| Job d                        | etails                                      |            |          |           |        |   |                                           |                     |
| Adr                          | n E-notice file                             | N          | umber of | Notices   |        |   |                                           |                     |
| UGA                          | A <u>UgandaG06 revised 2.txt</u>            |            | 172      |           |        |   | Agreeme                                   | nts to h            |
|                              |                                             |            |          |           |        |   |                                           | ided:               |
| GE06                         | D                                           |            |          |           |        |   |                                           | SSD                 |
| E                            | xport to Excel Google Earth                 |            |          |           |        |   |                                           |                     |
|                              | tal number of records 1                     | .72. Click | c on hea | ders to s | ort    |   |                                           |                     |
|                              | Im Id                                       | DD         | Intent   | Sito / A  | TV     |   | on <u>Mi</u> ssing<br><u>Coordination</u> | K                   |
| UG                           | A0205TU01                                   | 170 UGA    | MODIFY   | 1 ADJUM   | ANI 24 |   | COD SSD                                   |                     |
| UG                           | A0205TU04                                   | 11 UGA     | MODIFY   | 1 ADJUM   | ANI 40 |   | COD SSD                                   |                     |
| UG                           | A0404TU02                                   | 105 UGA    | MODIFY   | 1 APAC    | 32     |   | COD                                       |                     |
| UG                           | A0404TU04                                   | 106 UGA    | MODIFY   | 1 APAC    | 28     |   | COD                                       |                     |
| UG                           | A0105TU01                                   | 14 UGA     | MODIFY   | 1 ARUA    | 38     |   | COD SSD                                   |                     |
| UG                           | A0105TU03                                   | 36 UGA     | MODIFY   | 1 ARUA    | 32     |   | COD SSD                                   |                     |
| UG                           | A0105TU04                                   | 26 UGA     | MODIFY   | 1 ARUA    | 28     |   | COD SSD                                   |                     |
| UG                           | A0105TU05NEW                                | 136 UGA    | ADD      | 1 ARUA    | 34     |   | COD SSD                                   |                     |
| UG                           | A0907TU04                                   | 46 UGA     | MODIFY   | 1 BOMBC   | ) 39   |   | KEN TZA                                   |                     |
|                              | MODOCTUDA                                   | 04 1104    | MODIEV   |           | 25     |   | KEN                                       |                     |

# eTools: e-notice submission

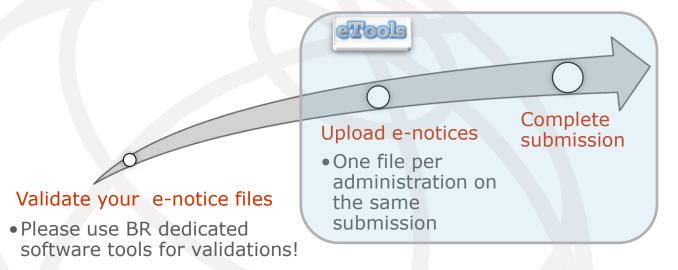

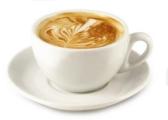

The ITU distributed processing infrastructure will treat your test submission and inform you at completion!

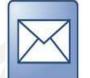

Check your TIES account!

yourTIESname@ties.itu.int

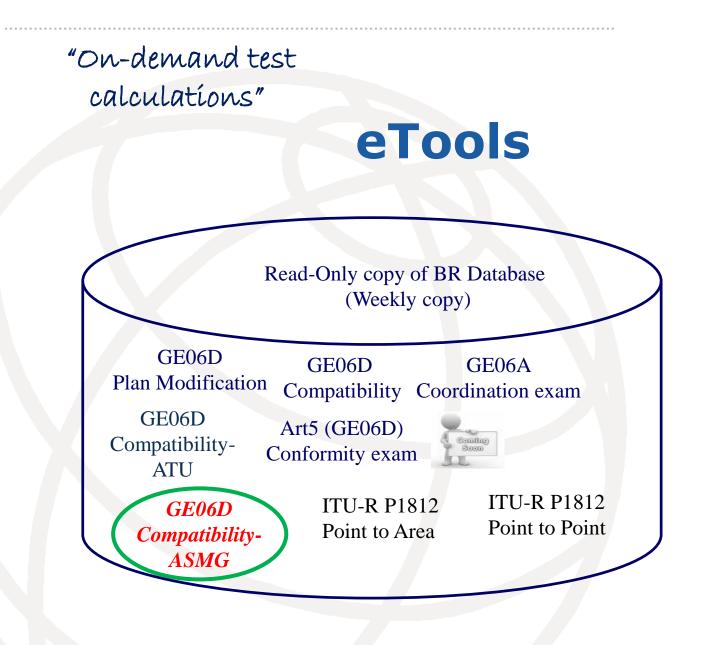

# eTools: job processing

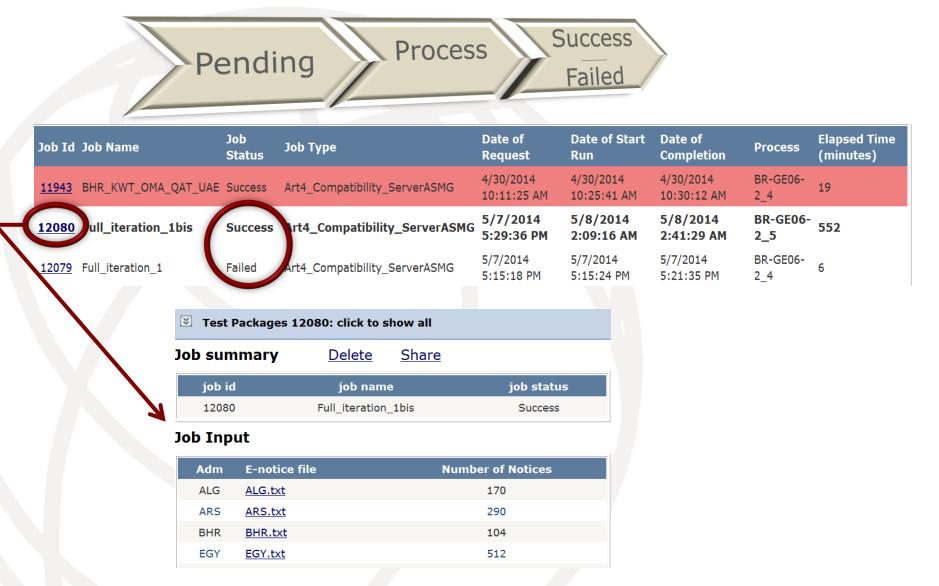

# **Compatibility Analyses**

Interference calculations between new notices (from electronic notification files) and existing plan notices and recorded assignments/allotments

| Test Packages 12 | 2080: click to s | how all |  |
|------------------|------------------|---------|--|
| oh summarv       | Delete           | Share   |  |

| job id | job name            | job status |
|--------|---------------------|------------|
| 12080  | Full_iteration_1bis | Success    |

#### Job Input

| Adm | E-notice file | Number of Notices |
|-----|---------------|-------------------|
| ALG | ALG.txt       | 170               |
| ARS | ARS.txt       | 290               |
| BHR | BHR.txt       | 104               |
| EGY | EGY.txt       | 512               |
|     |               |                   |

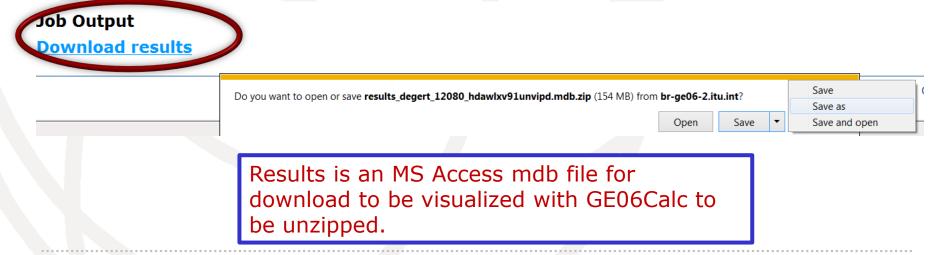

# eTools: privacy & job sharing

Jobs (e-notice and results) are owned and visible ONLY by submitter...

...you can now share them with other eBCD registered users!

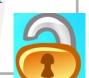

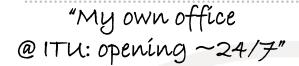

# myAdmin

## My Mail Box

Communication between the BR and the Member State:

Ex: Plan notices not yet published (for specific cases) →GE06D notices under Conformity Review (30 days)

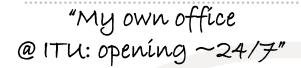

# myAdmin

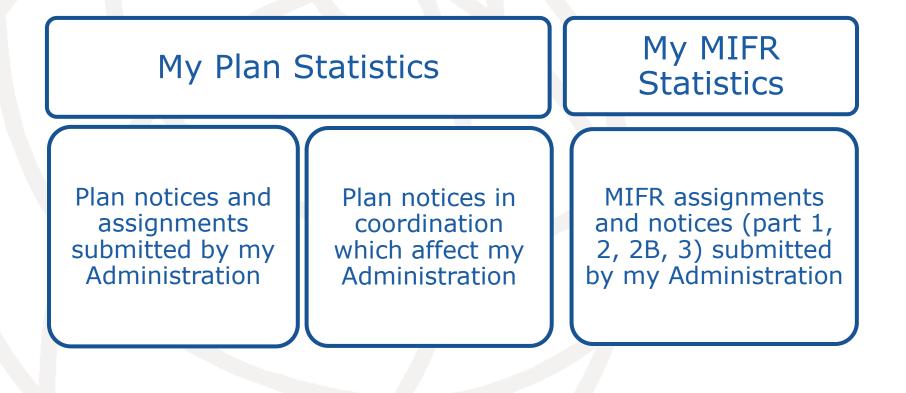

#### "My own office @ ITU: opening ~24/7"

# myAdmin

### My Profile: services subscription

Send me an E-mail when new Special Sections containing my notifications or notifications affecting me are available on the web Send me an E-mail when Coordination/Objection for my notices enters the database

>1000 subscribers

>700 subscribers

# **GE06** Calc

- PC-based application for unofficial examinations to the GE06 Digital Plan
- Web-based installation from: ITU-R->Terrestrial->Broadcasting->Software->GE06Calc

http://www.itu.int/ITU-R/terrestrial/broadcast/software/ge06calc/

# **GE06 Calc - Installation**

- Automatic updates (checking for updates is performed only if and when the application is started)
- Required: BRIFIC (Terrestrial) DVD applications and database

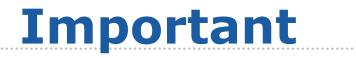

- GE06 Calc is intended to be an easy-to-use tool for administrations to unofficially examine the conformity of notices with respect to the GE06 Plan before sending them to the BR.
- To be able to benefit from GE06 Calc features, please first install the BRIFIC (Terrestrial) DVD applications and database on your PC. Examinations will be performed taking into account the GE06 Plan and MIFR data on the BRIFIC DVD.
- Please make sure that the notice files to be examined for conformity or compatibility analysis have been
   validated by software tools such as the TerRaNV, before opening such files in GE06 Calc.

# **GE06 Calc - Features**

run conformity examination in case of conversion of an allotment into assignments.

read the results file created through the use of the 'compatibility analysis tool' of the Web application eBCD. (coordination information/agreement taken into account)

# **GE06 Calc – Usage for conformity examination**

- 1. Open notice file and review the identified groups of notices
- 2. Select option for conformity examination (quick or complete)
- 3. Run conformity examination and analyse the findings

# **GE06 Calc – Usage to read the compatibility analysis**

- 1. Open compatibility analysis file (saved from eTools)
- 2. Select option to read the results
- 3. Analyse the results, reduce incompatibilities and coordinate.

# **Reading a compatibility**

# analysis file

| C:\ASMG\Full iteration\iteration 1\iteration1.mdb\testGE06_out.mdb] GE06 Calc |       |
|-------------------------------------------------------------------------------|-------|
| Edit View Tools Preferences Window Help                                       |       |
| Compatibility Status                                                          | - • × |
| arch                                                                          |       |
| Administration                                                                |       |
|                                                                               |       |
| Type of Analysis                                                              |       |
| Oigital-to-Digital                                                            |       |
| Digital-to-Other Services                                                     |       |
| Other Services-to-Digital                                                     |       |
| Show only pairs of requirements with calculated interference                  |       |
| Frequency                                                                     |       |
|                                                                               |       |
| Band IV/V (UHF)                                                               |       |
| Margin                                                                        |       |
| O not set a filter on Margin                                                  |       |
| 🔿 Maximum Margin (dB)                                                         |       |
| Minimum Margin (dB)                                                           |       |
|                                                                               |       |
|                                                                               |       |
|                                                                               |       |
|                                                                               |       |
|                                                                               |       |
| Reset OK                                                                      |       |
|                                                                               |       |
|                                                                               |       |
|                                                                               |       |
|                                                                               |       |
|                                                                               |       |

# **Compatibility results**

#### [C:\ASMG\Full iteration\iteration 1\iteration1.mdb\testGE06\_out.mdb] GE06 Calc

File Edit View Tools Preferences Window Help

Selected Compatibility Status

|  |  |  |  | × |
|--|--|--|--|---|
|--|--|--|--|---|

PUT State for 1228 Pare MC parts - Microsoft Read

| 100 00 | neered comp | actionity | Status   |              |                     |            |              |              |              |       |       |          |                   |              |
|--------|-------------|-----------|----------|--------------|---------------------|------------|--------------|--------------|--------------|-------|-------|----------|-------------------|--------------|
|        | ld Aff A    | Aff G     | Aff Not. | Aff AdmRefld | Aff Site/Allot Name | Aff SFN Id | Aff Allot Ad | Aff Ac Ch/bl | Aff Ch/block | Int A | Int G | Int Not. | Int AdmRefld      | Int Site/A 🔺 |
| •      | 1 UAE       | UAE       | DT1      | APR0016      | AL KHAN             | AJMV001    |              | 21           | 21           | UAE   | UAE   | GT1      | BR1_SHJ026        | SHARJA =     |
|        | 2 UAE       | UAE       | DT1      | APR0020      | AJMAN               | AJMV001    |              | 21           | 21           | UAE   | UAE   | GT1      | <b>BR1_UAE 08</b> | UMM AL       |
|        | 3 UAE       | UAE       | DT1      | APR0020      | AJMAN               | AJMV001    |              | 21           | 21           | UAE   | UAE   | GT1      | BR1_SHJ026        | SHARJA       |
|        | 4 UAE       | UAE       | DT1      | APR0020      | AJMAN               | AJMV001    |              | 21           | 21           | UAE   | UAE   | GT1      | <b>BR3_UAE 08</b> | UMM AL       |
|        | 5 UAE       | UAE       | DT1      | APR0013      | UMM AL QUWAIN       | AJMV001    |              | 21           | 21           | UAE   | UAE   | GT1      | <b>BR3_UAE 08</b> | UMM AL       |
|        | 6 UAE       | UAE       | GT1      | BR1_UAE 08   | UMM ALQUWAIN        |            |              | 21-44,46-48  | 21           | UAE   | UAE   | DT1      | APR0013           | UMM AL       |
|        | 7 UAE       | UAE       | GT1      | BR3_UAE 08   | UMM ALQUWAIN        |            |              | 21-44,46-48  | 21           | UAE   | UAE   | DT1      | APR0013           | UMM AL       |
|        | 8 UAE       | UAE       | GT1      | BR2_UAE 08   | UMM ALQUWAIN        |            |              | 21-44,46-48  | 21           | UAE   | UAE   | DT1      | APR0013           | UMM AL       |
|        | 9 UAE       | UAE       | DT1      | APR0013      | UMM AL QUWAIN       | AJMV001    |              | 21           | 21           | UAE   | UAE   | GT1      | <b>BR2_UAE 08</b> | UMM AL       |
|        | 10 UAE      | UAE       | DT1      | APR0020      | AJMAN               | AJMV001    |              | 21           | 21           | UAE   | UAE   | GT1      | <b>BR2_UAE 08</b> | UMM AL       |
|        | 11 UAE      | UAE       | DT1      | APR0013      | UMM AL QUWAIN       | AJMV001    |              | 21           | 21           | UAE   | UAE   | GT1      | <b>BR1_UAE 08</b> | UMM AL       |
|        | 12 UAE      | UAE       | GT1      | BR1_APR00    | AL SIDRA            | BR1_ADSF   |              | 21-28,30,32  | 21           | UAE   | UAE   | DT1      | 2191              | AL HAS/      |
|        | 13 UAE      | UAE       | GT1      | BR1_SHJ026   | SHARJAH STUDIO      | BR1_SHJ0   |              | 21-26,28-34  | 21           | UAE   | UAE   | DT1      | APR0016           | AL KHAN      |
|        | 14 UAE      | UAE       | GT1      | BR1_SHJ027   | SHARJAH JABAL B     | BR1_SHJ0   |              | 21-26,28-34  | 21           | UAE   | UAE   | DT1      | 2193              | LIHBAB       |
|        | 15 UAE      | UAE       | DT1      | 2191         | AL HASA             | AJMV001    |              | 21           | 21           | UAE   | UAE   | GT1      | BR1_APR00         | AL SIDR      |
|        | 16 UAE      | UAE       | DT1      | UAE 019      | DIBBA               |            |              | 22           | 22           | UAE   | UAE   | GT1      | BR1_SHJ012        | SHARJA       |
|        | 17 UAE      | UAE       | GT1      | BR1_SHJ028   | SHARJAH DIBBA       | BR1_SHJV   |              | 22-39,41-45  | 22           | UAE   | UAE   | DT1      | UAE 019           | DIBBA        |
|        | 18 UAE      | UAE       | DT1      | UAE 019      | DIBBA               |            |              | 22           | 22           | UAE   | UAE   | GT1      | BR1_SHJ028        | SHARJA       |
|        | 19 UAE      | UAE       | GT1      | BR1_SHJ027   | SHARJAH JABAL B     | BR1_SHJ0   |              | 21-26,28-34  | 24           | UAE   | UAE   | DT1      | 2143              | LIHBAB       |
|        | 20 UAE      | UAE       | GT1      | BR1_APR00    | AL SIDRA            | BR1_ADSF   |              | 21-28,30,32  | 24           | UAE   | UAE   | DT1      | 2141              | AL HAS/      |
|        | 21 UAE      | UAE       | DT1      | UAE 014      | AL SILAA            | DALMA01    |              | 27           | 27           | UAE   | UAE   | GT1      | <b>BR1_UAE 02</b> | BAYYA        |
|        | 22 UAE      | UAE       | DT1      | APR0014      | UMM AL QUWAIN       | SJHV27     |              | 27           | 27           | UAE   | UAE   | GT1      | BR2_UAE 08        | UMM AL       |
|        | 23 UAE      | UAE       | DT1      | APR0014      | UMM AL QUWAIN       | SJHV27     |              | 27           | 27           | UAE   | UAE   | GT1      | <b>BR1_UAE 08</b> | UMM AL       |
|        | 24 UAE      | UAE       | GT2      | BR1_ALLT01   | ALAIN02             | BR1_ALLT   |              | 21-48        | 27           | OMA   | OMA   | DT1      | OMADVBA9          | BURAIM       |
|        | 25 UAE      | UAE       | DT1      | APR0014      | UMM AL QUWAIN       | SJHV27     |              | 27           | 27           | UAE   | UAE   | GT1      | BR3_UAE 08        | UMM AL 🚽     |
| •      |             |           |          | 111          |                     |            |              |              |              |       |       |          |                   | •            |
|        |             |           |          |              |                     |            |              |              |              |       |       |          |                   |              |

# **Detailed analysis**

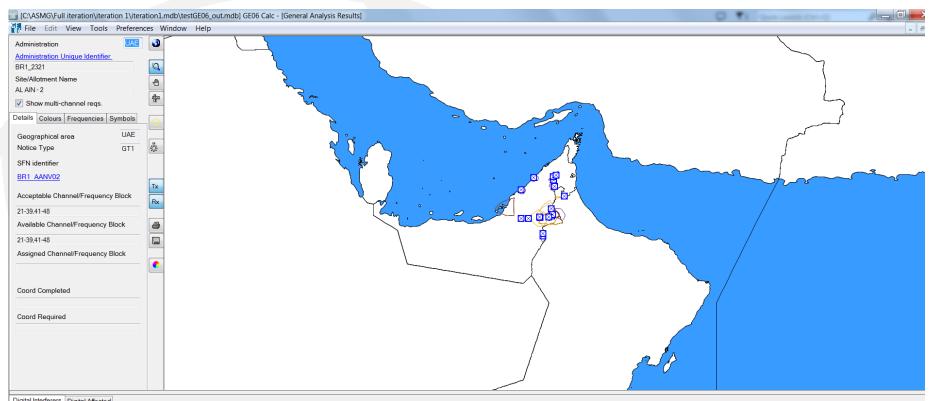

| Digi | Jigital interfero |         |         |            |                 |                |             |                         |                            |             |           |                      |              |             |            |
|------|-------------------|---------|---------|------------|-----------------|----------------|-------------|-------------------------|----------------------------|-------------|-----------|----------------------|--------------|-------------|------------|
|      | No. Adm           | Geo Are | Not.Typ | Adm Ref Id | Site/Allot Name | SFN Id         | Allot Adm R | Ch/block                | Avail. Ch/block            | Assigned ch | 8BH (dBW) | 8BV (dBW) Wanted cha | Interf. chan | Distance (k | CNFS (dB(u |
| ►    | 1 UAE             | UAE     | DT1     | UAE 013    | AL WIGAN        | WGSFN2         |             | 21                      | 21                         | 21          |           | 34.8 21              | 21           | 54.6        | 78.8       |
|      | 2 OMA             | OMA     | GT1     | BR1_OMAD   | BURAIMI TOWN    | BR1_OMASFND065 |             | 21-26,28,31-33,37-40,42 | 21-22,25,28,31,33,38,40,46 |             | 36        | 48                   | 48           |             |            |
|      | 3 OMA             | OMA     | GT1     | BR1_OMAD   | BURAIMI TOWN    | BR1_OMASFND063 |             | 21-26,28,32-33,37-40,42 | 21,25,38                   |             | 36        | 48                   | 48           |             |            |
|      | 4 UAE             | UAE     | GT2     | BR2 ALLT03 | ABU DHABI 2     | BR2 ALLT03     |             | 21-28.30-41.43-48       | 21.25.27.31.35.38.41.45    |             |           | 48                   | 48           | 90.4        | 78         |

## If any question, please contact <u>BRBCD@itu.int</u>